# Handling-Shortinstruction for **S5-LAN++ V1.2**

## **Hardware**

The S5-LAN++-module will be plugged direct on the S5-PGport and will use the +24V of the PLC. If the PLC don't have +24V (for e.g. S5-90/95/100U) the device will be usable with external +24V with the green connector. The both square LED's in the Ethernet-Connector shows the user the link-state of the network. Green LED: 100 Mbit/s Amber-coloured LED: 10 Mbit/s

LED off: no network connected. LED on: network connected. LED flashing: communication above the network

The round green LED shows the state of the S5 communication.

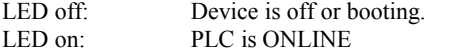

LED is flashing slowly and no network is connected  $\rightarrow$  PLC will be searched.

LED and network LED are flashing  $\rightarrow$  there is a communication to the PLC.

## **S5-LAN-Manager**

After pressing the button "search in local network" the user can see in the table all found S5-LAN-modules.

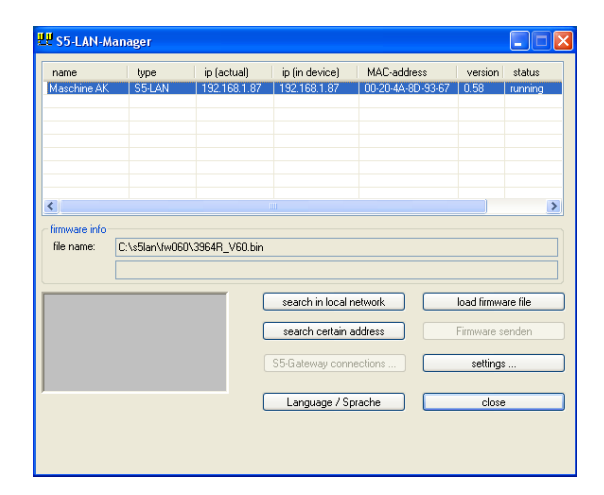

## **Configuration of the device**

Select an entry of the table and press the button "settings". Then you got following dialog:

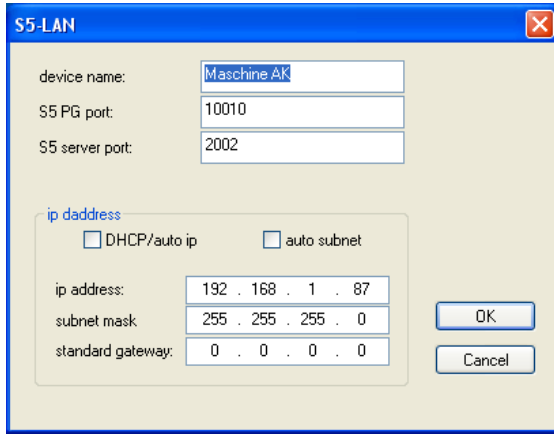

Configure the necessary data:

## **device name**

The device name is an arbitrary name, so you can identify the module correct.

#### **S5 PG port**

TCP/IP-port where the programming communication will be handled. In the normal case, you don't have to change them. **S5 server port**

TCP/IP-port where the S5-LAN-LINK-protocol resp. the VIPA-protocol will be handled.

## **DHCP/auto ip**

If this item is selected, the device is looking while booting for a DHCP-server. If there is no response within 3 times of searching this server (is taking some seconds) so the module uses an ip-address from the "auto-ip-address-range". **auto subnet**

If this item is selected, the device compute the subnet mask automatically. For example for an ip-address of 192.168.0.80 the subnet will be used like 255.255.255.0. In the configuration field subnet mask there is no entry necessary. **ip address**

If "DHCP/auto ip" is switched off, the ip-address of the device can be configured here.

#### **Subnet mask**

Here is defined the subnet mask of this device. When you configure the mask like 0.0.0.0 so the device will use an autosubnet mask.

#### **standard gateway**

If the device has to use a router, so the ip address of this router has be configured here.

After pressing the "OK"-button, the data will be stored in the S5-LAN++-module and the module is restarting up.

## **Reset**

If the user has configured a wrong ip address and is not able to reconfig the module with the S5-LAN-manager, so the module can be set to the factory default. For this, you have to press with a straighten paper clip through the whole on the switch for 2 seconds. After this 2 seconds the LED begins for a fast flashing. Now you can brake pressing the switch. The module makes an restart and will start up with the configuration "DHCP/auto id" and "auto subnet". After lighting of the round green LED the modul is ready for working.

## **Driver PLC-VCom**

For the communication with a Step5-programming software a virtual com-port is needed. This com-port is called PLCVCom. You have to install it on your PC. When you communicate with this virtual com-port, the selected product will be driven.

**The virtual com-port is only then visible, configurable and usable, when the state of the PLCVCom is "connected". This means, a usable product is responsive.**

#### **technical data:**

dimension:  $42 \times 15 \times 65$  mm ext. Power supply: 24V DC, 80mA max. connector: 10/100 MBit (autosensing) scope of delivery: S5-LAN++-module virtual com-port for windows

**Attention:** For the S5-plc 6ES5102-8MA02 version 3 will be the PG-ISO- or Netz-Adapter required.

More to the virtual com-port-driver and the S5-LAN++ module as well as the current equipment manual can you download under:

[www.process-informatik.de](http://www.process-informatik/)